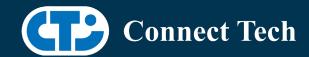

# **BOARD SUPPORT PACKAGE**

# For Connect Tech NVIDIA Jetson NANO Carriers

BSP Version: NANO-32.7.2 V002

Last Updated: 2022/07/04

#### Introduction

This Board Support Package adds support for Connect Tech Jetson Nano Family carrier boards to Linux4Tegra. It includes any extra files required to use all the features of the carriers.

Please check the "Product Specific Details" section for what features for your board is supported with this BSP release and the "Changes" section for the changes made between versions.

You can check which version of the BSP you have installed by running:

cat /etc/cti/CTI-L4T.version

Check for the Latest Version of the CTI-L4T BSP at:

http://connecttech.com/resource-center/l4t-board-support-packages/

Please check the requirements section for minimum requirements.

More detailed Release Note can be found here:

http://connecttech.com/resource-center/cti-l4t-nvidia-jetson-board-support-package-release-notes/

### Requirements

- x86 based host machine running Ubuntu 18.04
- Jetpack 4.6.2 installed via Nvidia SDK Manager (from Nvidia Embedded Download Center) or via source packages from Nvidia's website
- Production Nano module
- Connect Tech Nano Family Carrier
- USB Cable for flashing

\*L4T version can be found in /etc/nv\_tegra\_release and will look like this: # R32 (release), REVISION: 7.2

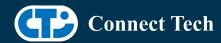

# **Supported Cameras in BSP**

• ECON: e-CAM24\_CUNANO AR0234

ECON: e-CAM30 CUNANO AR0330

• ECON: e-CAM50\_CUNANO AR0521

• ECON: e-CAM80\_CUNANO IMX415

• ArduCam: IMX477

• Raspberry Pi Camera Module v2: IMX219

Vision Components: IMX297
 Vision Components: IMX327C
 Vision Components: OV9281

• Framos: IMX290

Framos: IMX296

• Framos: IMX297

Framos: IMX327

• Framos: IMX334

Framos: IMX335

Framos: IMX412

• Framos: IMX415

• Framos: IMX462

Framos: IMX464

Framos: IMX477

• Framos: IMX565

• Framos: IMX585

# Installation (Prefered approach)

- Before Installing the BSP you will need to install Jetpack 4.6.2 on the x86
  host system using the Nvidia SDK Manager or from the source packages on
  Nvidia's website as detailed below.
- Copy the CTI-L4T-NANO-32.7.2-V###.tgz package into ~/nvidia/nvidia\_sdk/ JetPack\_4.6.2\_Linux\_JETSON\_NANO\_TARGETS/Linux\_for\_Tegra/
- Extract the BSP:

tar -xzf CTI-L4T-NANO-32.7.2-V###.tgz

• Change into the CTI-L4T directory:

cd ./CTI-L4T

• Run the install script (as root or sudo) to

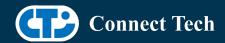

automatically install the BSP files to the correct locations:

sudo ./install.sh cd ..

- The CTI-L4T BSP is now installed on the host system and it should now be able to flash the Nano.
- To flash on the Nano use the following (do not add ".conf"):

CTI Assisted Flashing: ./cti-flash.sh

Manual Flash:

./flash.sh cti/nano/photon/base mmcblk0p1

# Installing JetPack from SDK Manager

 Please follow installation steps from kdb374 for Jetpack 4.2+ http://connecttech.com/resource-center/kdb374/

# Installing JetPack from Nvidia's Source packages (Alternate approach)

- Go to https://developer.nvidia.com/embedded/linux-tegra-archive and click on the green button labeled "32.7.2 >".
- Download the "L4T Driver Package (BSP)" and "Sample Root Filesystem" files for Nano. Afterwards, you should have the files "Jetson-210\_Linux\_R32.7.2\_aarch64.tbz2" and "Tegra Linux Sample-Root-Filesystem R32.7.2 aarch64.tbz2".
- Create a directory named ~/nvidia/nvidia\_sdk/JetPack\_4.6.2\_Linux\_JETSON\_NANO\_TARGETS/ and copy the "Jetson-210\_Linux\_R32.7.2\_aarch64" file you downloaded into that directory.
- Unzip the tarball:

"sudo tar jxf Jetson-210\_Linux\_R32.7.2\_aarch64.tbz2"

You should now have a new directory called Linux\_for\_Tegra in your "JetPack\_4.6.2\_Linux\_JETSON\_NANO\_TARGETS" folder. Change directories into that and then copy the "Tegra\_Linux\_Sample-Root-Filesystem\_R32.7.2\_aarch64.tbz2" file you downloaded into the rootfs folder inside.

• Change into the rootfs folder and unzip the tarball:

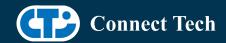

"sudo tar jxf Tegra\_Linux\_Sample-Root-Filesystem\_R32.7.2\_aarch64.tbz2"

 You can change directories back to ~/nvidia/nvidia\_sdk/JetPack\_4.6.2\_Linux\_JETSON\_NANO\_TARGETS/Linux\_for\_Tegra/ and run:

```
"sudo ./apply binaries.sh"
```

if you wish to flash one of Nvidia's devkits, or move on to installing CTI's BSP.

- Copy the CTI-L4T-NANO-32.7.2-V###.tgz package into ~/nvidia/nvidia\_sdk/ JetPack\_4.6.2\_Linux\_JETSON\_NANO\_TARGETS/Linux\_for\_Tegra/
- Extract the BSP:

```
tar -xzf CTI-L4T-NANO-32.7.2-V###.tgz
```

• Change into the CTI-L4T directory:

```
cd ./CTI-L4T
```

• Run the install script (as root or sudo) to automatically install the BSP files to the correct locations:

```
sudo ./install.sh cd ..
```

- The CTI-L4T BSP is now installed on the host system and it should now be able to flash the Nano.
- To flash on the Nano use the following (do not add ".conf"):

```
CTI Assisted Flashing:
./cti-flash.sh

Manual Flash:
./flash.sh cti/nano/photon/base mmcblk0p1
```

## Flashing Nano

- Connect the Nano and Carrier (or Dev-Kit) to the computer via USB Following the instructions in the appropriate manual.
- Put the system to be flashed into recovery mode, following the instructions in the appropriate manual
- To flash on the Nano use the following (do not add ".conf"):

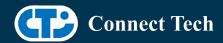

CTI Assisted Flashing: ./cti-flash.sh

Manual Flash:

./flash.sh cti/nano/photon/base mmcblk0p1

• Once the flashing has completed, the Nano will reboot

## **Switching Profiles on Nano**

- 1. Open a terminal on the NANO
- 2. Run "sudo cti-nano-fdt.sh"
- 3. Select the profile you wish to switch to from the menu
- 4. Restart the system

Note: This script updates dtb by appending/replacing the FDT variable in extlinux.conf It also sets root=/dev/mmcblkOp1 by modifying the "APPEND" variable

# Upgrading to a New Package Release

Note that using sudo apt-get upgrade may break dependencies required by the Nvidia Jetpack.

It is recommended you reflash your module if you wish to update to a newer package version.

Deb Packages are still provided on the CTI deb server, and our source list is still provided in the release. If you wish to use apt-get upgrade, you can do so at your own risk:

run:

apt-get update apt-get upgrade nvidia-l4t-core

Note that you will need to use the device tree switching script described in the previous section to reselect your configuration.

This will ensure that you are using the updated device tree.

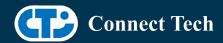

### Package Integrity Check

The BSP release package contains a hash file "resources.md5" which is calculated and stored by our build system at deployment.

The install.sh script will automatically run a hash calculation and compare it to "resources.md5" to see if any data has changed since. Your installation will fail if the package contents are incomplete, modified or corrupt. If this happens, please try to reinstall the package.

If the problem persists contact support@connecttech.com.

### **Product Specific Details**

#### NGX003 (Photon)

- USB 3.0 Support
- USB OTG Support
- MIPI Camera Support
- HDMI Support
- Micro SD Card Support
- NVMe Card Support
- PoE Support
- Wifi/Bluetooth Card Support
- Cellular Card Support
- RGB LED Support
- UART Support
- I2C Support
- GPIO Support
- Fan + Tachometer Support

#### NGX004 (Quark)

- USB 3.0 Support
- USB OTG Support
- MIPI Camera Support
- Micro SD Card
- Ethernet
- GbE PCI Support
- UART Support
- I2C Support
- GPIO Support
- SPI Support

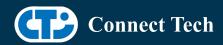

- PWM Support(Note, as of this revision, only works on pin 38 of the I/O header)
- Fan + Tachometer Support

### NGX007 (Boson)

- USB 3.0 Support
- USB OTG Support
- FRAMOS Camera Support
- Display(HDMI)
- Micro SD Card
- GbE Phy Support
- UART Support
- SPI Support
- I2C Support
- PWM Support
- NVMe Card Support
- Fan + Tachometer Support

## Changes

Version NANO-32.7.2 V002, July 04, 2022

- Added IMX585 support to Boson.
- Added MD5 hash checksum check to install script.

#### Version NANO-32.7.2 V001, May 13, 2022

- Initial Release on Jetpack 4.6.2.
- Added Fan Tachometer support for Quark, Photon and Boson.

#### Version NANO-32.7.1 V002, Apr 26, 2022

- Added Support for Framos IMX296, IMX297, IMX335, IMX464, IMX477 and IMX565 to Boson.
- Added PTN5150 Current advertisement config support for NGX014 to NGX004 dtb (NGX014 = Quark + PTN5150 USB CC Logic Chip)

#### Version NANO-32.7.1 V001, Apr 12, 2022

- Initial Release for Jetpack 4.6.1 L4T 32.7.1
- Added support for Framos IMX412 to Boson

#### Version NANO-32.6.1 V005, Jan 20, 2022

- Added support for ECON e-CAM24\_CUNANO to Photon and Quark.
- Organized cti configurations to match what is seen in our t194/t186 packages (board name is now a folder).

#### Version NANO-32.6.1 V004, Dec 10, 2021

Adding support for FRAMOS IMX290/IMX327/IMX462 to Boson carrier

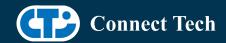

- Adding support for ECON e-CAM80\_CUNANO to Photon and Quark carrier
- New naming convention for conf files to include camera provider

#### Version NANO-32.6.1 V003, Oct 6, 2021

Adding support for FRAMOS IMX334 to Boson carrier

#### Version NANO-32.6.1 V002, Sept 21, 2021

• Adding support for Boson carrier

#### Version NANO-32.6.1 V001, August 26, 2021

- Initial release on Jetpack 4.6 L4T 32.6.1
- Adds updates addressed in Nvidia's latest release on August 2021

#### Version NANO-32.5 V001, Feb 19, 2020

• Initial release on Jetpack 4.5 L4T 32.5

#### Version NANO-32.4.4 V003, Jan 14, 2021

• Added support for IMX477 camera.

#### Version NANO-32.4.4 V002, Jan 07, 2021

Added support for ECON AR0330 and AR0521 camera sensor

#### Version NANO-32.4.4 V001, Oct 29, 2020

Initial release on Jetpack 4.4 L4T 32.4.4

#### Version NANO-32.4.3 V003, Oct 21, 2020

• Added support for Vision Components: IMX327c and OV9281

#### Version NANO-32.4.3 V002, Oct 05, 2020

- Supports apt-get upgrade
- Upgrade support from cti debian server from this version onwards
- Installs a script to enable DTB switching using dd command
  - o Script: cti-nano-fdt.sh
  - o Install path: /usr/bin

#### Version NANO-32.4.3 V001, July 27, 2020

• Initial release on Jetpack 4.4 L4T 32.4.3

#### Version NANO-32.4.2 V001, June 05, 2020

• Initial release on Jetpack 4.4 L4T 32.4.2

#### Version NANO-32.3.1 V005, May 29, 2020

- Fixed login loop issue
- Added deb packages

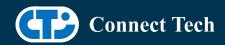

Version NANO-32.3.1 V004, May 06, 2020

- Previous release is broken
- Quark is not supported.
- NVME issue is resolved.
- Fixed install script.

Version NANO-32.3.1 V003, Apr 15, 2020

• Added support for Quark

Version NANO-32.3.1 V001, Feb 28, 2020

• Initial release on Jetpack 4.3

Version NANO-32.2.1 V001, Jan 09, 2020

• Initial release on Jetpack 4.2.2

Version 300, September 11, 2019

• Initial Release for the Nano

### **Contact Connect Tech**

If you have any problems, questions or suggestions regarding the Board Support Package and hardware, please feel free to contact Connect Tech Inc.

| Contact Information |                                                                                                    |     |
|---------------------|----------------------------------------------------------------------------------------------------|-----|
| Support             | Please go to the <u>Connect Tech Resource Center</u> for product manuals, installation guides, device drivers, BSPs and technical tips.                                                                |     |
|                     | Submit your <u>technical support</u> questions to our support engineers.<br>Technical Support representatives are available Monday through Frida<br>from 8:30 a.m. to 5:00 p.m. Eastern Standard Time. | ìγ, |
| Contact Information | support@connecttech.com<br>sales@connecttech.com<br>www.connecttech.com                                                                                                    |     |
| contact information | Toll Free: 800-426-8979 (North America only) Telephone: +1-519-836-1291 Facsimile: 519-836-4878 (on-line 24 hours)                                                                                     |     |